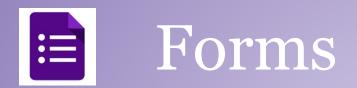

- 1. Click New, go to "more", choose Google Forms and title
- 2. Add 5 questions of your choice using at least 3 different question types.
- 3. View Live form
- 4. Share and have group members submit answers to form
- 5. View summary of responses
- 6. Create and view responses